# 2018 级新生补选选修课操作手册

第二轮补选时间: 9 月 28 日 19: 30 至 9 月 30 日 23: 59 第一步,教务处网站一》教务网络管理系统,用户登录,2018 级的新生,初始账号:学号,初始密码:学号。

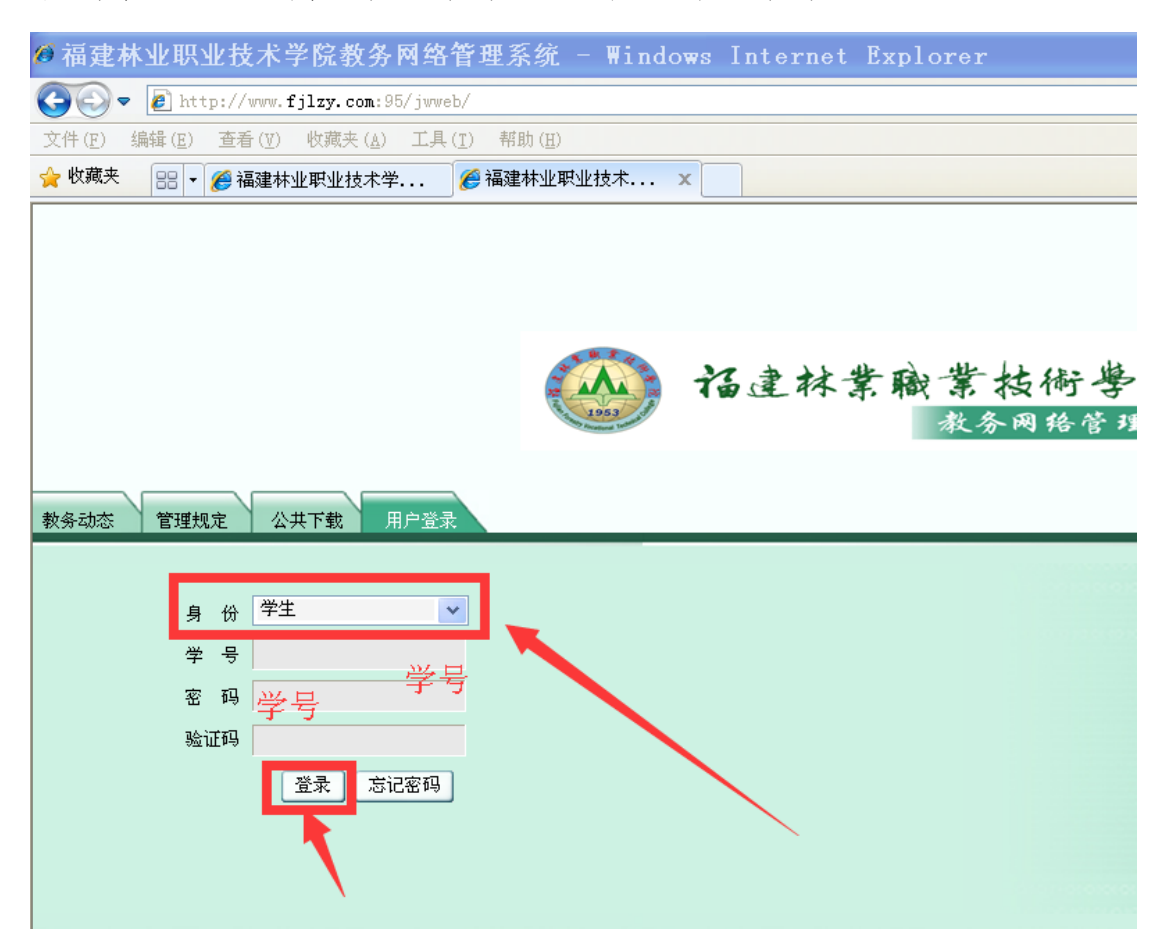

## 第二步,点击左侧主菜单:网上选课

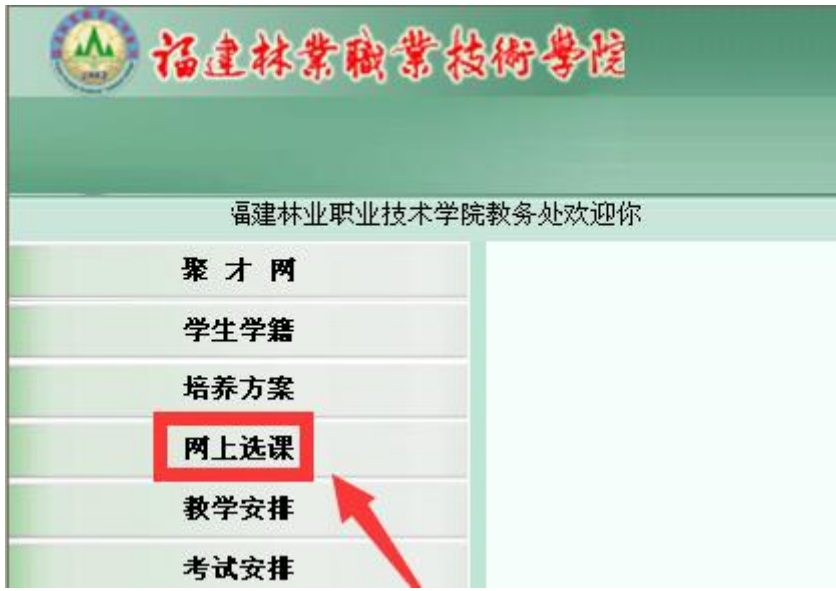

第三步,点击左侧"补选"菜单,进行补选操作: 1. 课程范围:

¥ \*2. 选修时间期间内, 操作有效。 主修(公共任选) 课程范围 3. 检索按钮。4. 查看课程要求,有智慧树、超星尔雅网络课程 的,不限制上课时间上课地点。5.只能选修一门,不能多选。

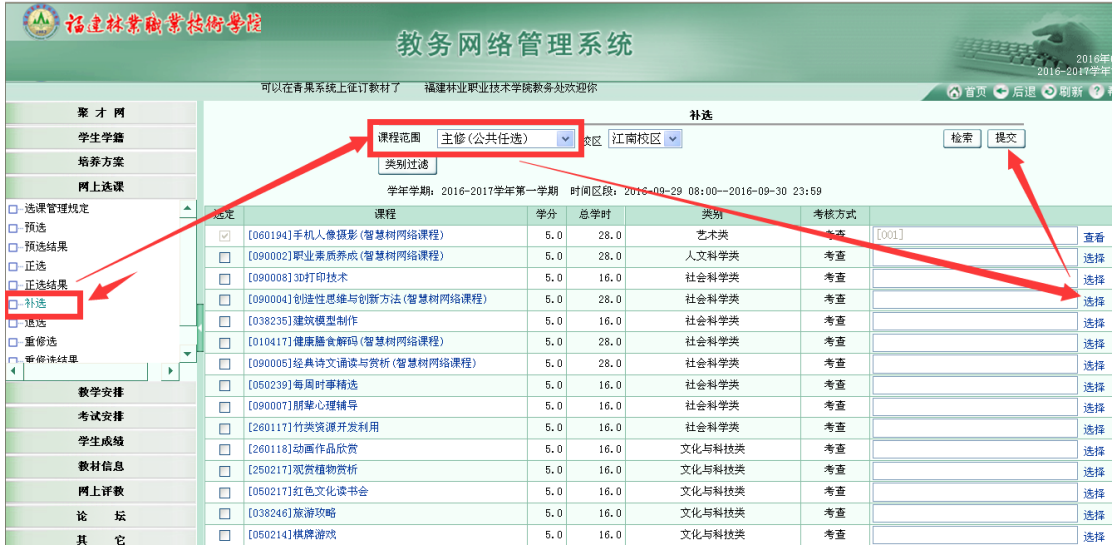

第四步,选择上课的老师和时间:

#### 22年机查课表、传纸条、随手记、查考试、查成绩,免费下载青果掌上校园!

![](_page_2_Picture_29.jpeg)

| 2 青果软件 -- 网页对话框 |      |      |      |        |    |              |    |                   |        |    |         |
|-----------------|------|------|------|--------|----|--------------|----|-------------------|--------|----|---------|
|                 |      |      |      |        |    |              |    |                   |        | 确定 | 关闭      |
| 讲授<br>人数        |      |      |      |        |    |              |    |                   |        |    |         |
|                 | 上课班组 | 任课教师 | 上课班号 | 上课班级名称 | 限选 | 已选           | 可选 | 上课时间              | 上课地点   |    | 选定      |
|                 |      |      | 001  |        | 80 | $\mathbf{0}$ |    | 80 4-20周 一(9-10节) | 实训四305 |    | $\odot$ |
|                 |      |      |      |        |    |              |    |                   |        |    |         |
|                 |      |      |      |        |    |              |    |                   |        |    |         |
|                 |      |      |      |        |    |              |    |                   |        |    |         |
|                 |      |      |      |        |    |              |    |                   |        |    |         |
|                 |      |      |      |        |    |              |    |                   |        |    |         |

学年学期: 2016-2017学年第一学期 时间区段: 2016-09-26 08:00--2016-09-28 23:00

![](_page_2_Picture_30.jpeg)

# 第五步,单击提交按钮

![](_page_2_Picture_31.jpeg)

提示成功:

第六步,点左侧主菜单:退选:可以进行查看选修的课程,还可 以进行"退选", 打勾要退选的课程,再单击"退选"按钮,就

## 可以退选成功。

![](_page_3_Picture_44.jpeg)

重新再到"补选"菜单,选修其他课程。 退选后,已选这里,就为空了。选修后为 1

![](_page_3_Picture_45.jpeg)

#### 温馨提醒:

1. 选修结果,以第二轮补选的结果为准,包括第一轮选修课已 经选上的学生,都要在第二轮补选时间登录系统,查看选课结果。 2. 除此次取消少于 30 人不予以开设课程。其他公共任选选修课 程,国庆放假后(10 月 8 日)正常开课。